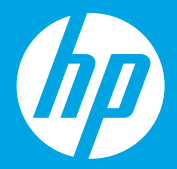

# **Осы жерден бастаңыз [Қазақша]**

**Başlangıç [Türkçe]**

> **התחל כאן ]עברית[**

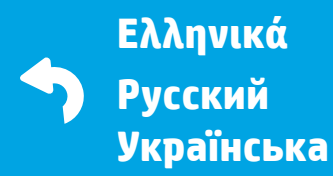

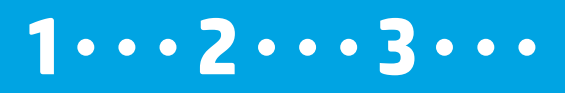

L9U63-90105 Printed in English © Copyright 2016 HP Development Company, L.P.

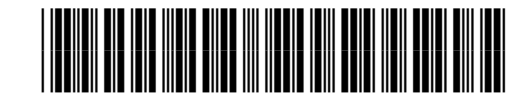

### **Дайындау**

1

Қаптамадан алып, қосыңыз. **KK**

### **Hazırlama**

Ambalajdan çıkarın ve açın. **TR**

### **הכנה**

הוצא מהאריזה והפעל. **HE**

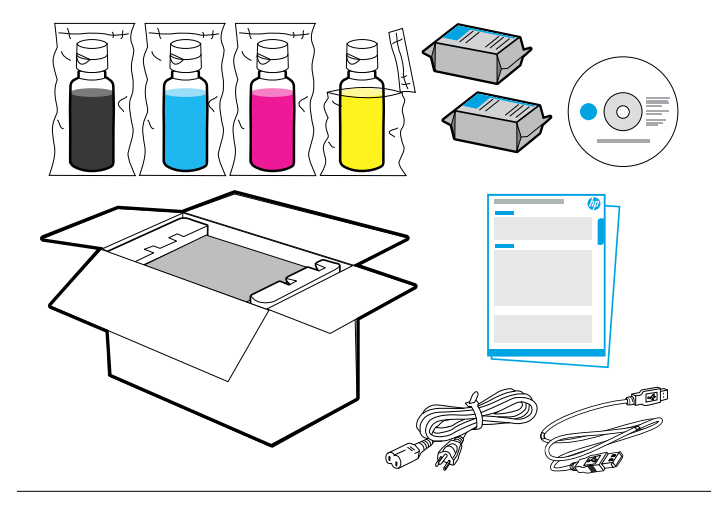

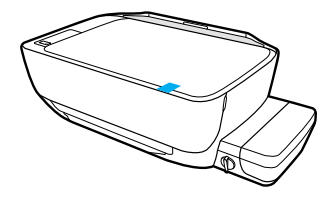

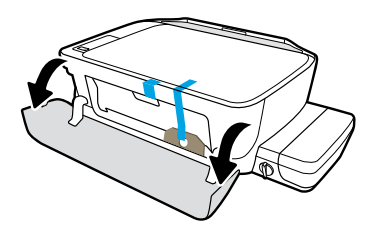

Лентасы мен қаптама материалын алып тастаңыз.

Bant ve paketleme malzemesini çıkarın.

הסר את סרט ההדבקה והוצא את חומרי האריזה.

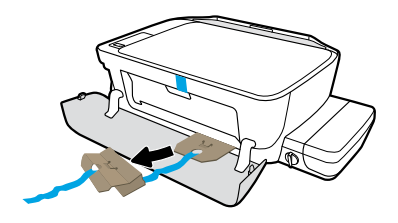

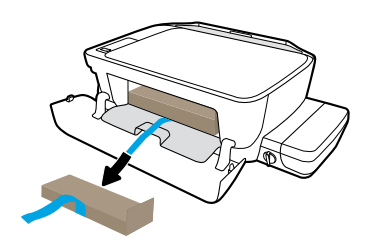

Картон бекітпелерін алып тастаңыз.

#### Karton tahditleri çıkarın.

הוצא את מכסי הסגירה מקרטון.

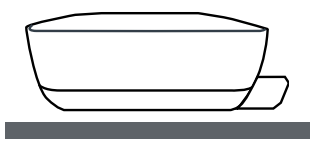

Принтерді пайдалануды жоспарлаған тегіс бетке қойыңыз.

Yazıcıyı kullanmak istediğiniz düz bir yüzeye yerleştirin.

הנח את המדפסת על משטח ישר, שעליו בכוונתך להשתמש בה.

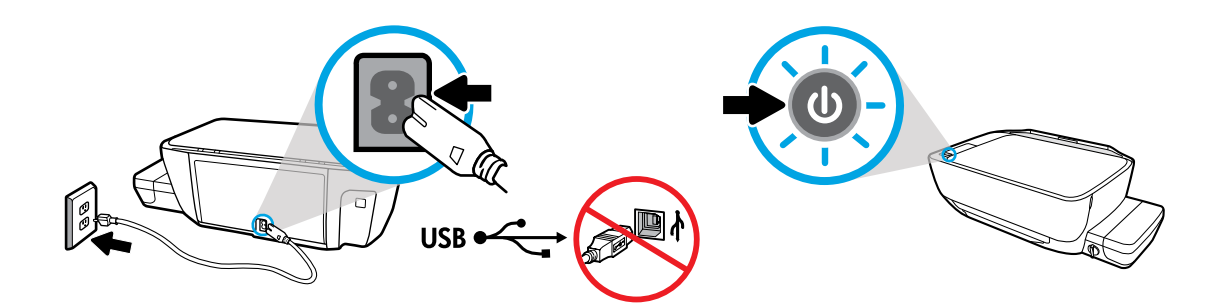

Қуат сымын жалғап, қосыңыз. Бағдарламалық құралды орнату кезінде сұрамайынша USB кабелін қоспаңыз.

Fişini takın ve açın. Yazılım yüklenirken soruluncaya kadar USB kablosunu bağlamayın.

חבר והפעל. אל תחבר את כבל ה-USB עד שתתבקש לעשות זאת במהלך התקנת התוכנה.

### **Сия ыдыстарын толтыру**

Сия түсін ыдыстағы түспен сәйкестеңіз. **KK**

### **Depoları doldurma**

Depoda mürekkepleri renklerine göre eşleştirin. **TR**

### **מילוי מיכלי הדיו**

התאם את צבע הדיו לצבע שעל המיכל. **HE**

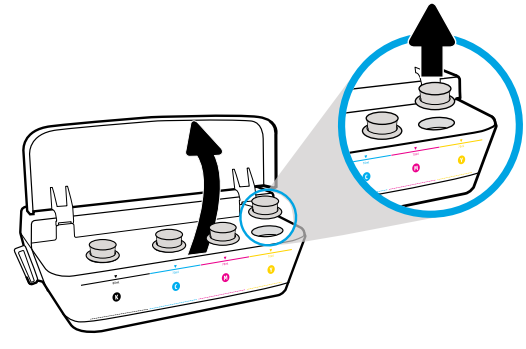

2

Сия ыдысының қақпағын ашыңыз. Сары ыдыстың тығынын алып тастаңыз.

Mürekkep deposu kapağını açın. Sarı depodan kapağı çıkarın.

#### פתח את מכסה מיכל הדיו. הוצא את הפקק של המיכל הצהוב.

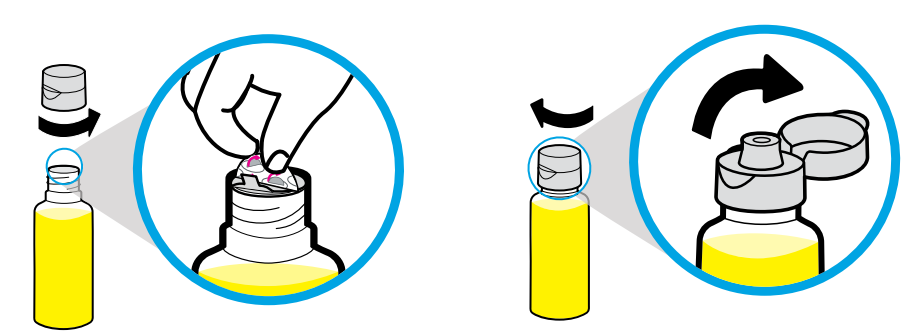

Сары бөтелке қақпағын алыңыз, белгісін алып тастаңыз. Қақпағын ауыстырып, қалпағын ашу үшін, тырс еткізіп басыңыз.

Sarı şişe kapakçığını açın ve mührü çıkarın. Kapakçığı değiştirin, kapağı açmak için kaydırın.

הוצא את פקק הבקבוק הצהוב, הסר את האטם. החזר את הפקק למקומו, פתח את המכסה.

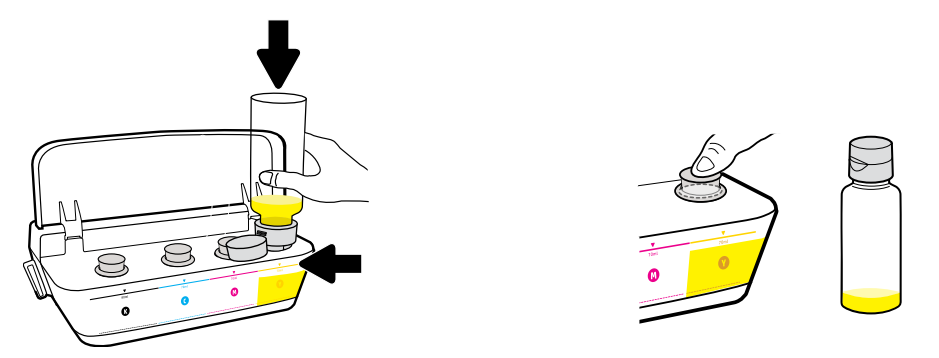

Сары бөтелкені ыдыстың саңылауына тосып, сияны ағызыңыз. Тығынын ауыстырып, жабу үшін қатты басыңыз.

Sarı şişeyi depo püskürtme ucuna getirin ve mürekkep boşaltın. Tapayı değiştirin, kapatmak için sıkıca bastırın.

הצב את הבקבוק הצהוב בחריר המיכל והוצא את הדיו. החזר את הפקק למקומו ולחץ עליו היטב לצורך סגירה.

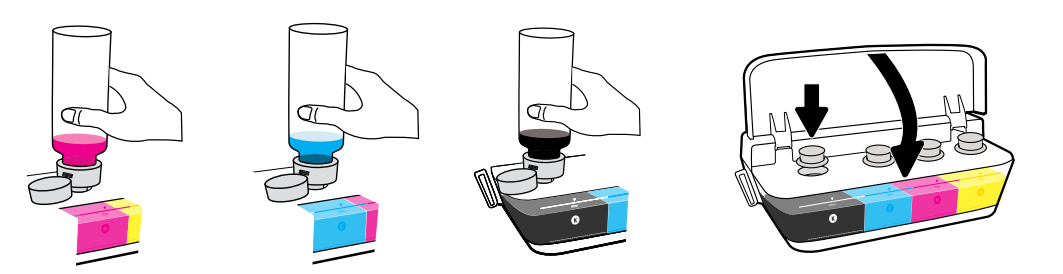

Әр түс үшін қадамдарды қайталаңыз. Қалпағын жабыңыз. Қалған қара сияны қайта толтыруға сақтап қойыңыз.

Her renk için aynı adımları tekrarlayın. Kapağı kapatın. Yeniden doldurmak için kalan siyah mürekkebi saklayın.

חזור על השלבים הללו עבור כל אחד מהצבעים. סגור את המכסה. שמור את שארית הדיו השחור לצורך מילוי חוזר.

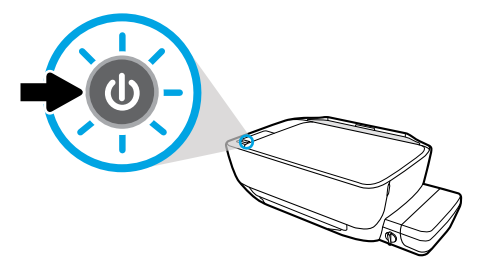

Принтердің қосылып тұрғанын тексеріңіз.

Yazıcının açık olduğundan emin olun.

ודא שהמדפסת מופעלת.

**Басып шығару механизмдерін орнату**

Орнатқан соң, ысырманы жабық қалдырыңыз! **KK**

### **Yazıcı kafalarını takma**

3

Takma işleminden sonra mandalı kapalı tutun! **TR**

### **התקנת ראשי ההדפסה**

לאחר ההתקנה, הקפד לסגור את התפס! **HE**

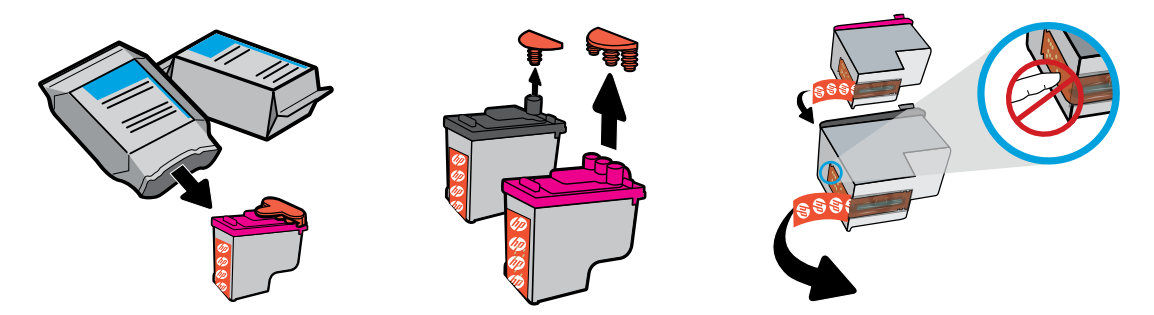

Басып шығару механизмдерінің үстінен тығындарды алып, тілшелері арқылы контактілерден лентаны алып тастаңыз.

Yazıcı kafalarının üst kısmından tapaları çıkarın, daha sonra açma kulaklarını kullanarak şeridi temas noktalarından çıkarın.

הסר את הפקקים מהחלקים העליונים של ראשי ההדפסה ולאחר מכן הסר את סרט ההדבקה מהמגעים בעזרת לשוניות המשיכה.

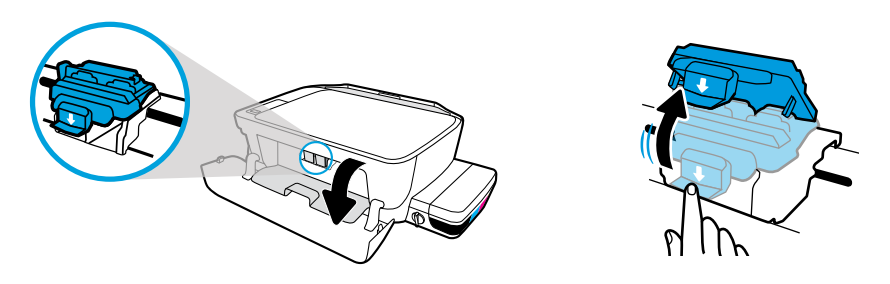

Алдыңғы есігі мен басып шығару механизмінің кіру есігін ашыңыз. Көк каретка ысырмасын ашу үшін, төмен басыңыз.

Ön kapağı ve yazıcı kafası erişim kapağını açın. Mavi taşıyıcı mandalını açmak için aşağı itin.

פתח את הדלת הקדמית ואת דלת הגישה לראשי ההדפסה. לחץ כלפי מטה כדי לפתוח את תפס ראש ההדפסה הכחול.

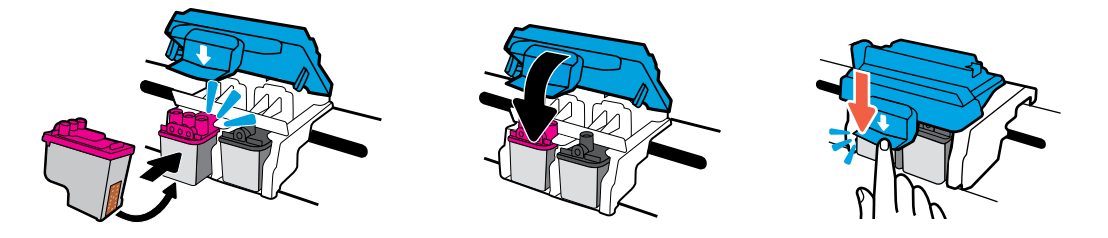

Басып шығару механизмдерін тырс еткенше жылжытыңыз. Көк каретка ысырмасын тығыз жабыңыз.

Yerlerine oturana kadar yazıcı kafalarını kaydırın. Mavi taşıyıcı mandalını sıkıca kapatın.

החלק את ראשי ההדפסה פנימה עד שיינעלו במקומם בנקישה. סגור היטב את תפס ראש ההדפסה הכחול.

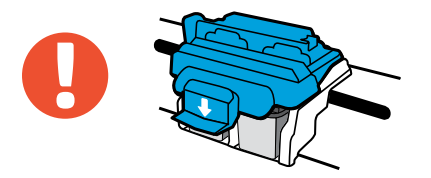

МАҢЫЗДЫ! Басып шығару механизмін орнатқан соң, көк каретка ысырмасын жабық қалдырыңыз.

ÖNEMLİ! Yazıcı kafasını taktıktan sonra mavi taşıyıcı mandalını kapalı tutun.

חשוב! הקפד לסגור את תפס ראש ההדפסה הכחול לאחר התקנת ראש ההדפסה.

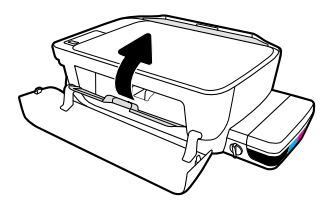

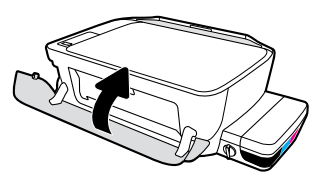

Басып шығару механизмінің кіру есігін, сосын алдыңғы есікті жабыңыз.

Yazıcı kafası erişim kapağını kapatın, ardından ön kapağı kapatın.

סגור את דלת הגישה לראש ההדפסה, ולאחר מכן סגור את הדלת הקדמית.

### **Қағазды салу**

4

Басып шығарылған бет арқылы туралаңыз. **KK** 

### **Kağıt yükleme**

Yazdırılan sayfayı kullanarak hizalayın. **TR**

### **טעינת הנייר**

בצע יישור באמצעות דף מודפס. **HE**

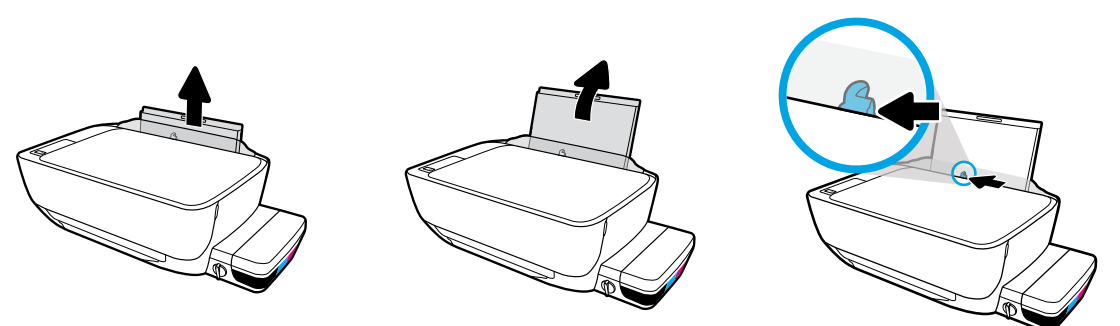

Кіріс науасын алыңыз. Бағыттауышты жылжытыңыз.

Giriş tepsisini dışarı çekin. Kılavuzu dışarı kaydırın.

משוך את מגש ההזנה החוצה. החלק החוצה את המכוון.

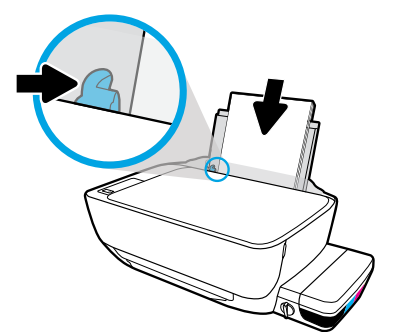

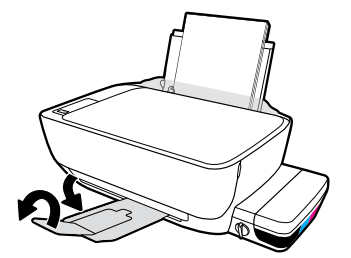

Қарапайым ақ қағаз бумасын салып, бағыттауышты реттеңіз. Шығыс науасы мен ұзартқышты шығарыңыз.

Düz beyaz kağıt destesini yerleştirin, daha sonra kılavuzu ayarlayın. Çıkış tepsisini ve uzantısını dışarı çekin.

הכנס חבילה של נייר לבן רגיל וכוונן את המכוון. משוך את מגש הפלט ומאריך המגש כלפי חוץ.

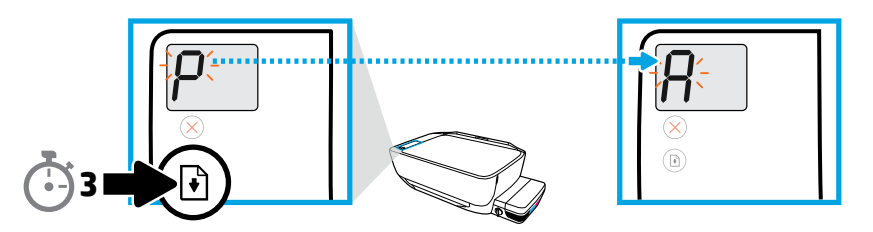

 түймесін 3 секунд басыңыз. Жыпылықтайтын "P" "A-ға" айналған кезде, туралағыш бет басып шығарылады.

3 saniye boyunca (B) düğmesine basılı tutun. Yanıp sönen "P" harfi "A" harfine dönüştüğünde hizalama sayfası yazdırılır.

לחץ על למשך 3 שניות. דף היישור מודפס כאשר הסמל המהבהב "P "הופך להיות "A".

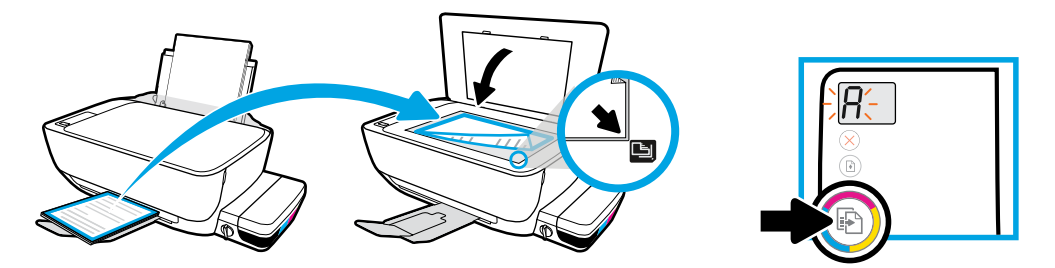

Сканер әйнегіне туралағыш бетті қойыңыз. Сканерлеу және принтерді туралау үшін, **• Түймесін басыңыз.** 

Hizalama sayfasını tarayıcı camının üzerine yerleştirin. Taramak ve yazıcıyı hizalamak için **b** düğmesine basın.

הנח את דף היישור על משטח הזכוכית של הסורק. לחץ על © כדי לסרוק וליישר את המדפסת.

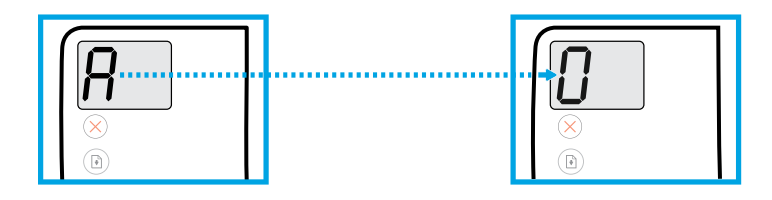

"A" "0-ге" айналған кезде орнатуды жалғастырыңыз.

"A" harfi "0" rakamına dönüştüğünde kuruluma devam edin.

המשך בהתקנה לאחר שהסמל "A "הופך להיות "0".

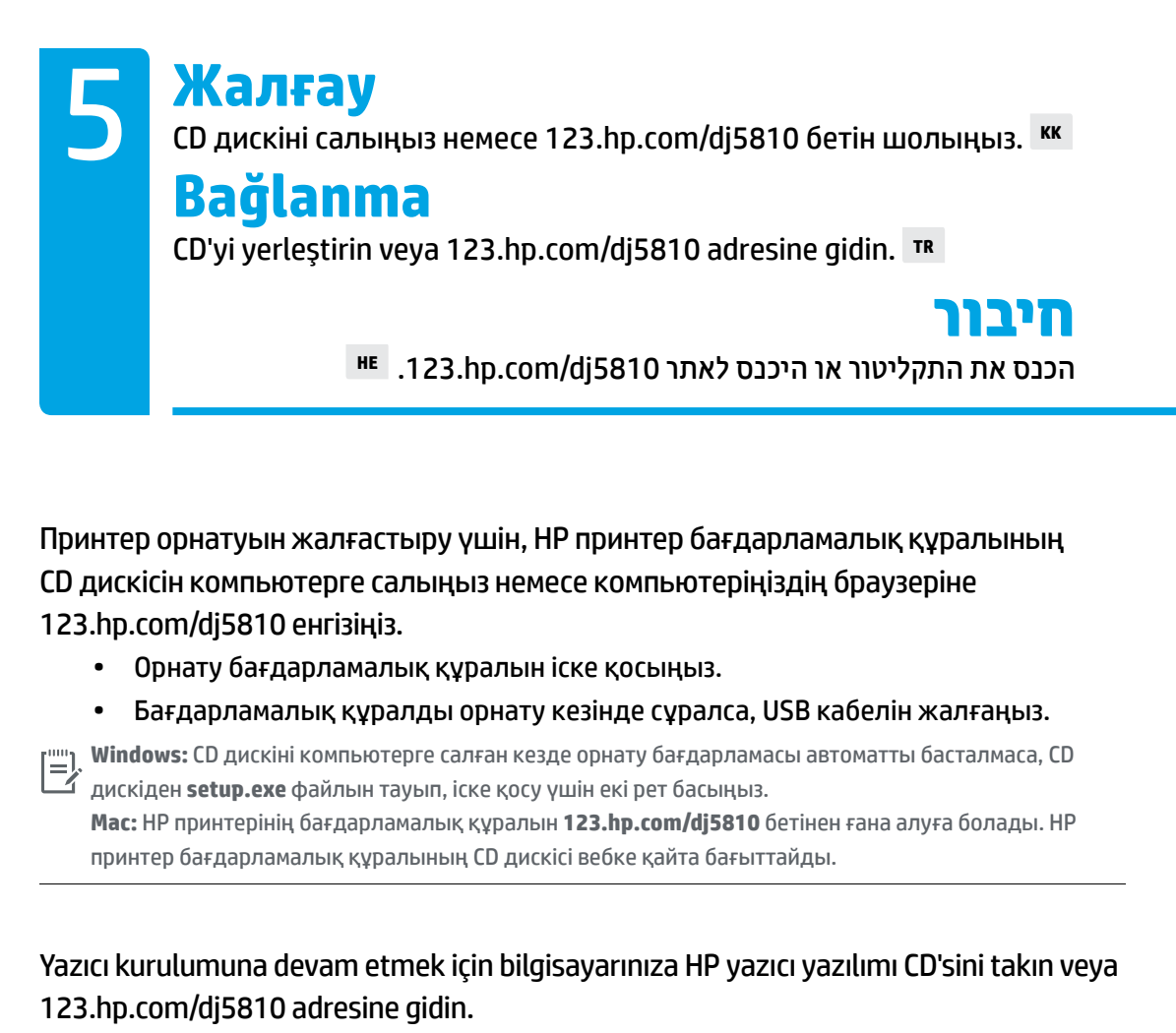

- Kurulum yazılımını başlatın.
- USB kablosunu yazılım yüklemesi sırasında istendiğinde bağlayın.

**Windows:** Bilgisayarınıza CD'yi taktığınızda yükleme programı otomatik olarak başlatılmazsa CD içerisinde **setup.exe** dosyasını bulun ve çift tıklatarak çalıştırın.

**Mac:** HP yazıcı yazılımı yalnızca **[123.hp.com/dj5810](http://123.hp.com/dj5810)** adresinde mevcuttur. HP yazıcı yazılımı CD'si sizi internete yönlendirecektir.

#### **[123.hp.com/dj5810](http://123.hp.com/dj5810)**

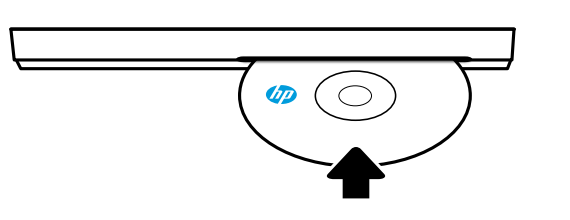

#### הכנס את תקליטור תוכנת המדפסת של HP למחשב, או הזן את הכתובת [5810dj/com.hp123.](http://123.hp.com/dj5810) בדפדפן של המחשב כדי להמשיך בהתקנת המדפסת.

- הפעל את תוכנת ההתקנה.
- חבר את כבל ה-USB כאשר תתבקש לעשות זאת במהלך התקנת התוכנה.

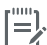

**Windows:** אם תוכנית ההתקנה לא מופעלת באופן אוטומטי לאחר הכנסת התקליטור למחשב, נווט לקובץ **exe.setup** בתקליטור ולחץ עליו לחיצה כפולה כדי להפעיל את התוכנית. $\Box'$ 

**Mac:** התוכנה של מדפסת HP זמינה רק בכתובת **[5810dj/com.hp](http://123.hp.com/dj5810)**.**123.** תקליטור תוכנת המדפסת של HP יפנה אותך לאינטרנט.

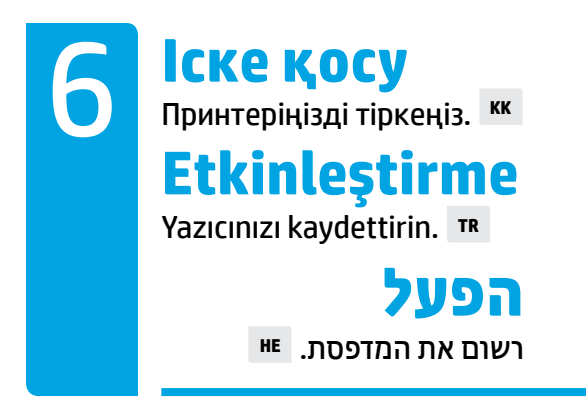

#### **Мына әрекеттерді орындағаннан кейін басып шығара аласыз:**

- Сия картридждері толтырылған, қағаз салынған және басып шығару механизмдері тураланған.
- HP принтерінің бағдарламалық құралы орнатылған.
- Принтеріңіз тіркелген.

#### **МАҢЫЗДЫ! Принтеріңіздің зақымдалмауы үшін, келесі беттерді оқып шығыңыз.**

#### **Şunları yaptıysanız, yazdırmaya hazırsınız demektir:**

- Mürekkep depolarını doldurma, kağıt yükleme ve yazıcı kafalarını hizalama.
- HP yazıcı yazılımını yükleme.
- Yazıcınızı kaydettirme.

#### **ÖNEMLİ! Yazıcınıza zarar verilmesini önlemek için aşağıdaki sayfaları okuyun.**

#### **אתה מוכן להדפיס אם מתקיימים התנאים הבאים:**

- ברשותך מיכלי דיו מלאים, נייר טעון וראשי הדפסה מיושרים.
	- התקנת את תוכנת המדפסת של HP.
		- רשמת את המדפסת.

#### **חשוב! קרא את הדפים הבאים כדי למנוע נזק למדפסת.**

### **Сия клапанын тексеру**

Басып шығару үшін құлпын ашыңыз, жылжыту үшін құлыптаңыз. **KK**

### **Mürekkep vanasını kontrol etme**

Yazdırmadan önce kilidi açın, taşımadan önce kilitleyin. **TR**

### **בדיקת שסתום הדיו**

בטל את הנעילה לצורך הדפסה, נעל לצורך הזזה. **HE**

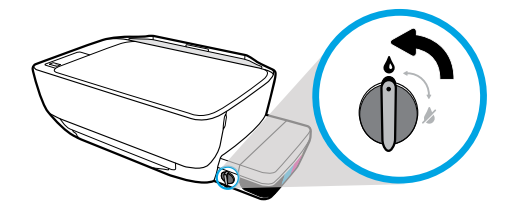

Басып шығармас бұрын қақпағын құлыптан ашуыңыз қажет (тік күйге қою), сол кезде сия ағады.

Yazdırma işleminden önce mürekkebin akması için vananın kilidini açmalısınız (dikey konum).

עליך לבטל את נעילת השסתום (מצב אנכי) לפני ההדפסה, כדי לאפשר את זרימת הדיו.

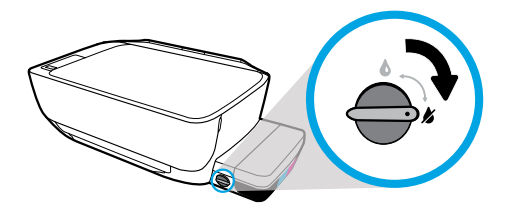

Принтерді жылжыту немесе еңкейту алдында қақпағын құлыптауыңыз қажет (көлденең күйге қою), сол кезде сия ақпайды.

Yazıcıyı taşımadan veya eğmeden önce mürekkebin sızmaması için vanayı kilitlemelisiniz (yatay konum).

עליך לנעול את השסתום (מצב אופקי) לפני הזזה או הטיה של המדפסת, כדי למנוע דליפת דיו.

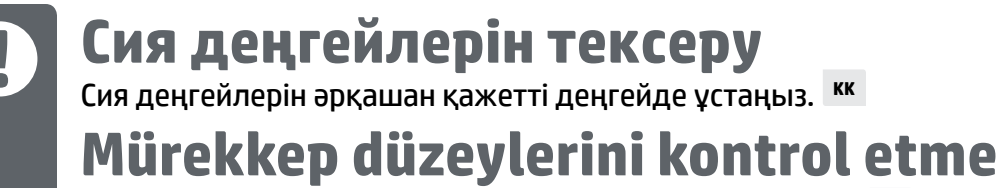

Yazıcıda daima uygun düzeyde mürekkep olmasını sağlayın. **TR**

## **בדיקת מפלסי הדיו**

הקפד לשמור על מפלסי דיו תקינים. **HE**

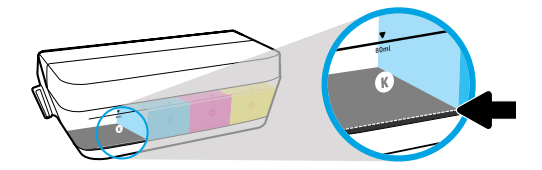

Сия деңгейі ең төмен сия сызығынан төмендегенше қайта толтыруыңыз қажет.

Mürekkep düzeyi, minimum mürekkep çizgisinin altına inmeden mürekkep doldurmalısınız.

עליך למלא את המיכל לפני שמפלס הדיו יורד מתחת לקו המינימום של מיכל הדיו.

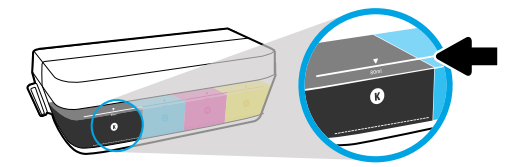

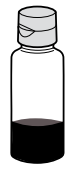

Сияны ең жоғары деңгейінен жоғары толтырмауыңыз керек. Қайта толтырған кезде сияның белгілі бір мөлшері қалады.

Mürekkep doldururken maksimum çizgiyi geçmeyin. Mürekkep doldurduktan sonra şişede biraz mürekkep kalacaktır.

אין למלא דיו מעל לקו המקסימום. לאחר המילוי יוותרו שאריות דיו.

HP.Сия ыдыстарын қате толтыру және/немесе HP компаниясы шығармаған сияны пайдалану нәтижесінен болған принтер қызмет көрсету немесе жөндеу жұмыстары кепілдікке кірмейді.

Mürekkep depolarının düzgün doldurulmamasından ve/veya HP olmayan mürekkep kullanımından kaynaklanan ürün hizmeti veya onarımları, garanti kapsamında değildir.

האחריות אינה מכסה שירותים או תיקונים במוצר כתוצאה ממילוי מיכלי הדיו שלא כהלכה ו/או שימוש בדיו שלא מתוצרת HP.

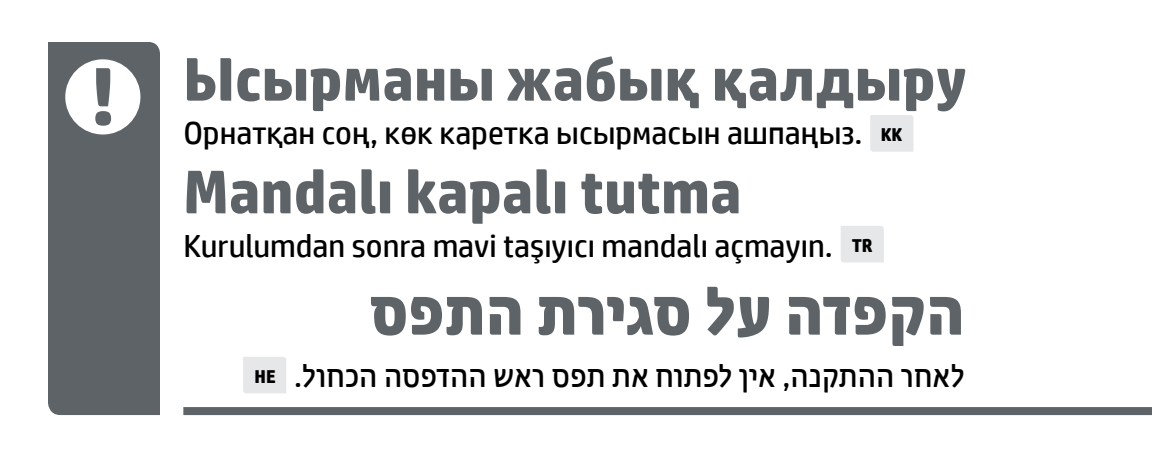

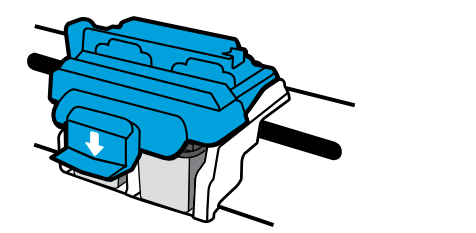

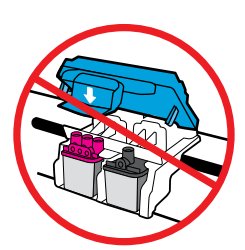

Басып шығару механизмдері сиямен толтырылған соң, көк каретка ысырмасын ашпауыңыз қажет. Ысырманы ашсаңыз, басып шығару механизмдерінің қалпына келтіру мүмкіндігінсіз зақымдалуы мүмкін.

Yazıcı kafaları mürekkeple hazırlandıktan sonra mavi taşıyıcı mandalı açmayın. Mandalın açılması yazıcı kafalarında kalıcı hasara sebep olabilir

אם ראשי ההדפסה הוכנו לשימוש עם דיו, אין לפתוח את תפס ראש ההדפסה הכחול. פתיחת התפס עשויה לגרום לנזק בלתי הפיך לראשי ההדפסה.

Windows is either a registered trademark or trademark of Microsoft Corporation in the United States and/or other countries. Mac is a trademark of Apple Inc., registered in the U.S. and other countries.